## **バージョンアップする ETC カード未挿入警告の設定**

## **CN-DV150D/RD・CN-DV155D/RD/FD/RFD**

] 車のイクニッションを ON<br>] または ACC に入れる。

2ふたを開ける。

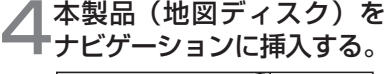

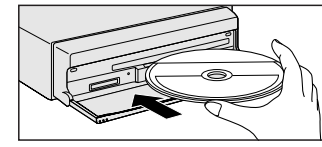

 プログラムの読み込みを開始します。 ※プログラムの読み込み中はイグニッ ションを OFF にしないでください。

<del>● (EJECT ボタン) を押し、</del><br>● ディスクを取り出す。

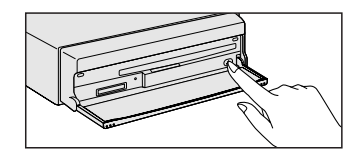

## **」「読み込みが終了すると、**<br>●本体が再起動します。

更新された地図をご使用になれます。

**CN-DV255/RD/FD/RFD、CN-DV155/RD/FD/RFD**

ETC 車載器接続時、ETC カード未挿入警告をする / しないを設定できます。

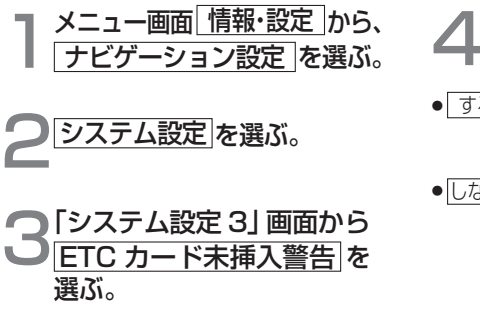

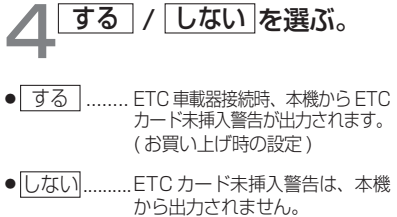